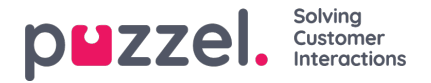

## **Geluidsbestand opnemen**

Klik op de microfoon-knop voor de relevante geluidsbestandsrij om het venster Geluidsbestand opnemen te openen.

Hier kunt u het Script en de naam van de stem die voor dit geluidsbestand wordt gebruikt, toevoegen of bewerken.Dit is optioneel.

Als u klaar bent om op te nemen, voert u uw telefoonnummer in en klikt u op Bel me nu. Puzzel belt u en geeft u instructies over wanneer u moet beginnen met spreken en hoe u de opname kunt stoppen, afspelen en opslaan.

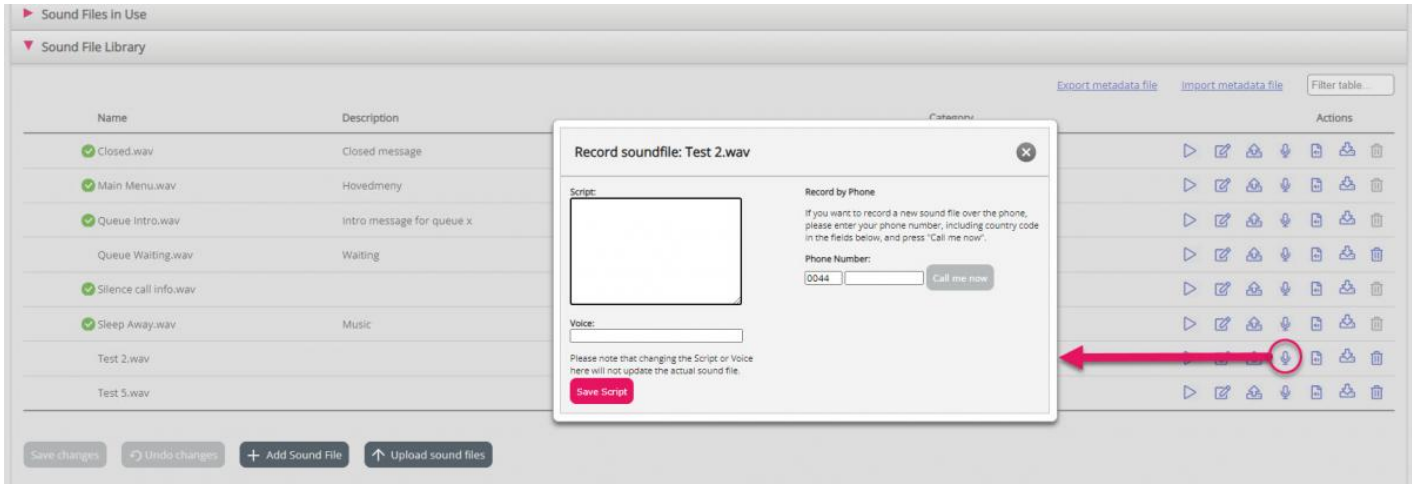